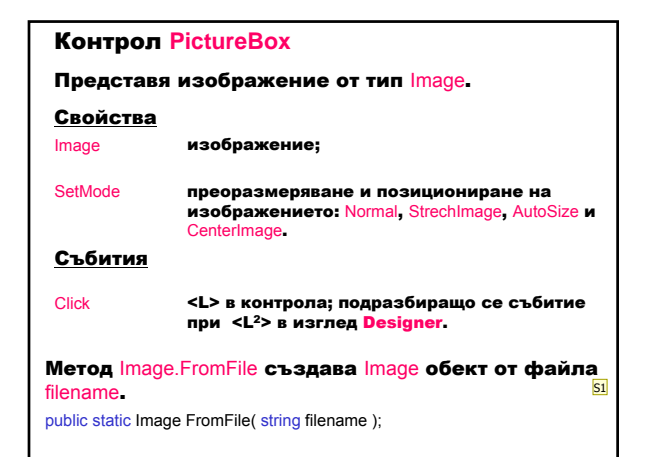

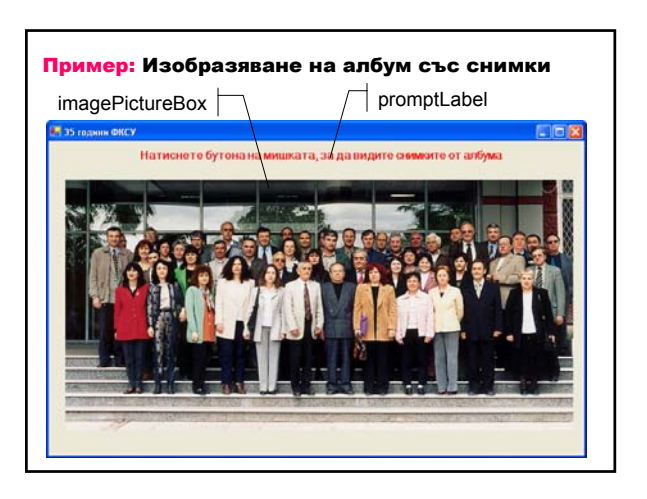

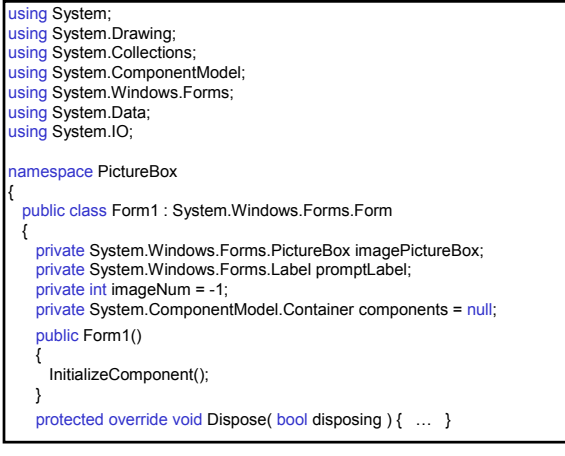

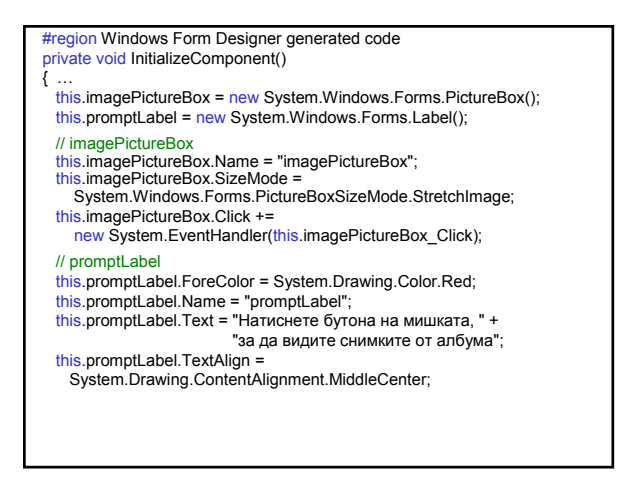

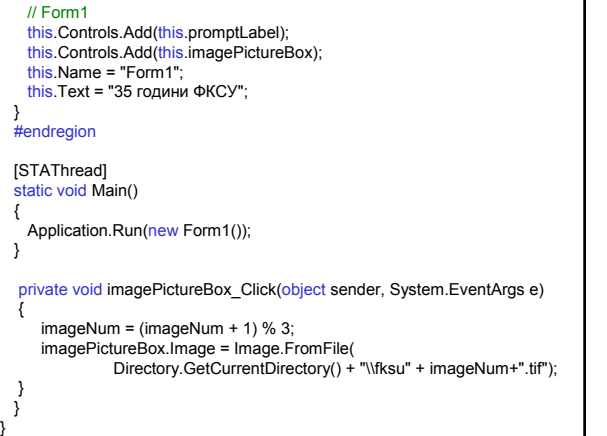

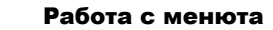

### Меню – групира

- а) меню-елементи (команди):
	- с клавиш за достъп (Alt+клавиш);
	- с маркер за отметка;
- б) подменюта.

#### Видове менюта

- а) с меню-елементи;
- б) контекстно меню (<R>) .

**Slide 1**

**S1** ag SB; 19.5.2004 г.

### Контрол **MainMenu**

Изобразява меню с меню-елементи. Менюто се свързва с формата, като неговото име се присвоява на свойството Menu на формата. Методът Menu.CloneMenu създава копие на структурата на менюто – използва се за модифициране на структурата на менюто.

### Свойства

MenuItems **списък от меню-елементите, които съдържа**.

### Контрол **ContextMenu**

Изобразява меню с често използвани елементи при натискане десния бутон на мишката. Свързва се с друг контрол, като неговото име се присвоява на свойството ContextMenu на другия контрол.

#### Свойства

**SourceControl** 

дава контрола, който изобразява контекстното меню.

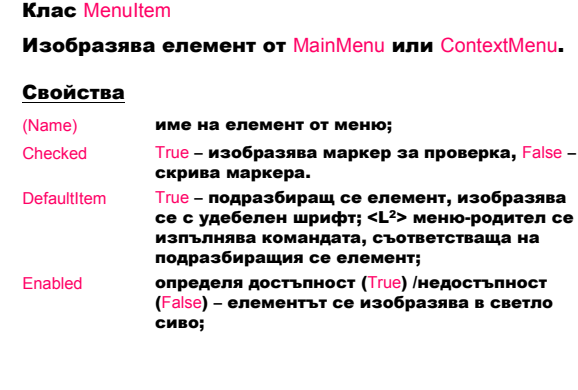

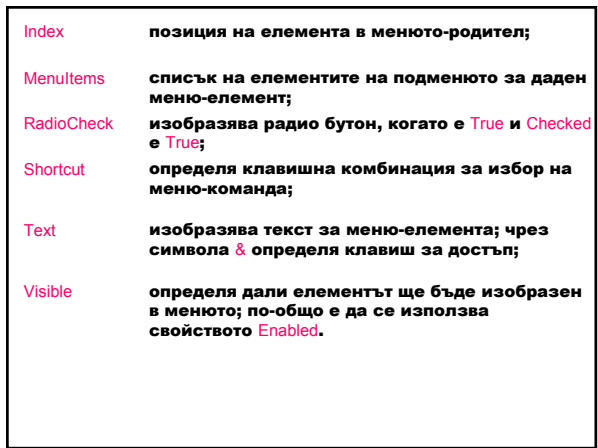

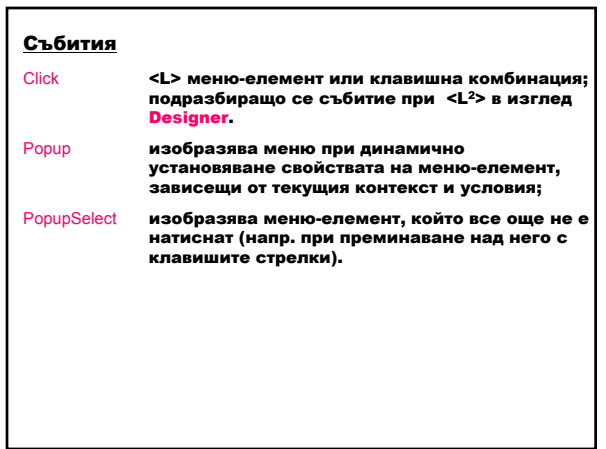

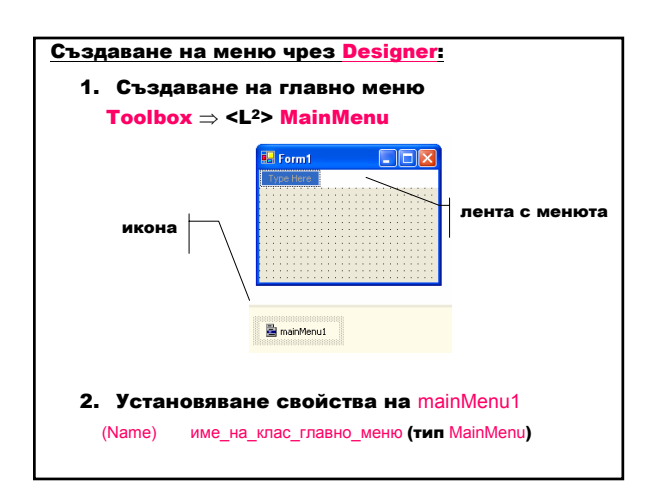

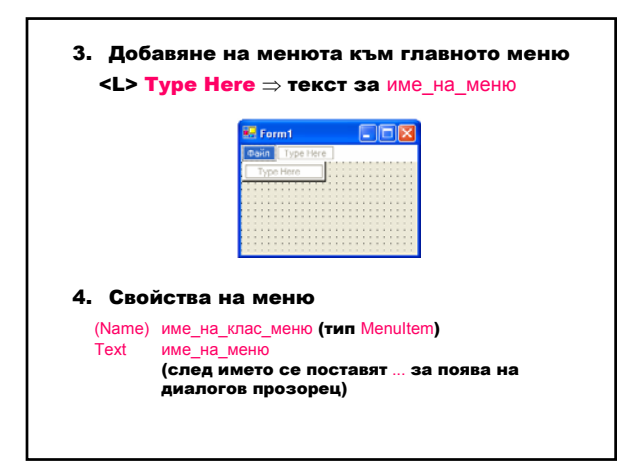

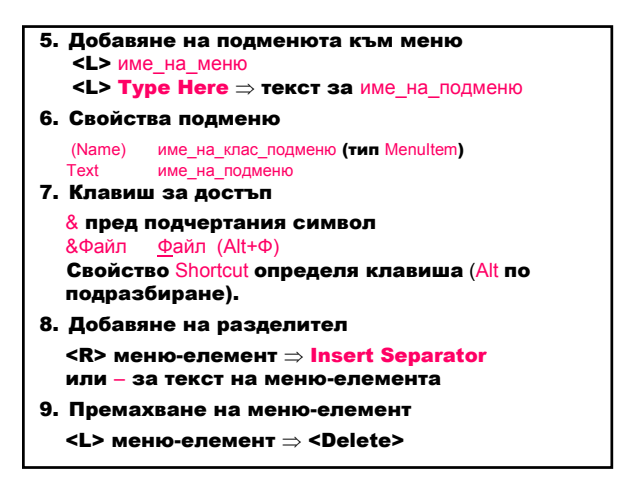

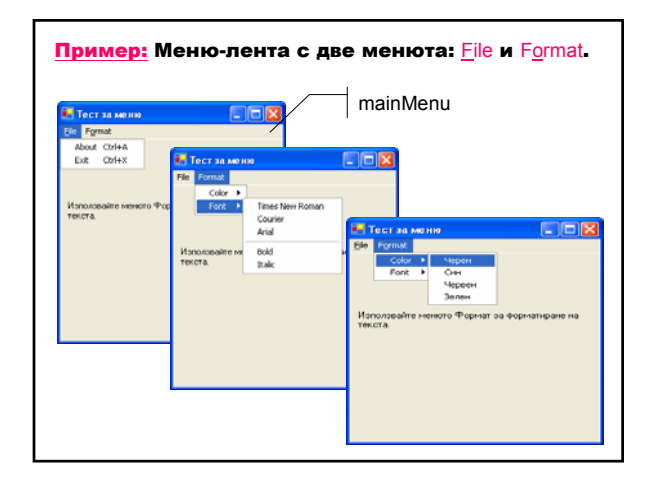

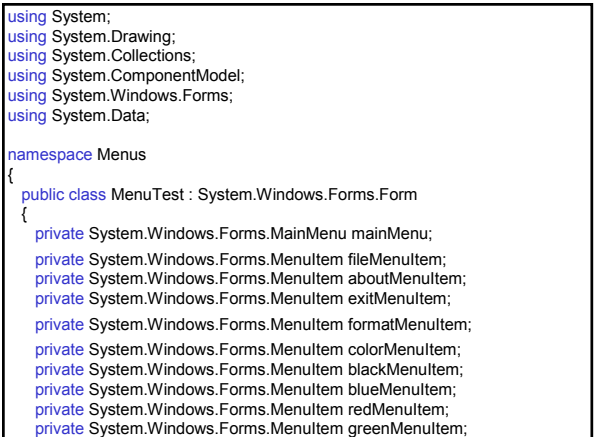

private System.Windows.Forms.MenuItem fontMenuItem; private System.Windows.Forms.MenuItem timesMenuItem; private System.Windows.Forms.MenuItem courierMenuItem; private System.Windows.Forms.MenuItem arialMenuItem; private System.Windows.Forms.MenuItem separatorMenuItem; private System.Windows.Forms.MenuItem boldMenuItem; private System.Windows.Forms.MenuItem italicMenuItem; private System.Windows.Forms.Label displayLabel; private System.ComponentModel.Container components = null; public MenuTest() { InitializeComponent(); } protected override void Dispose( bool disposing ) { … }

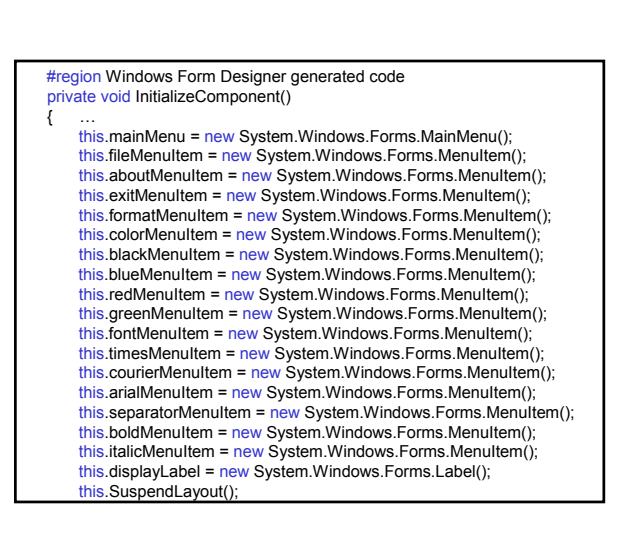

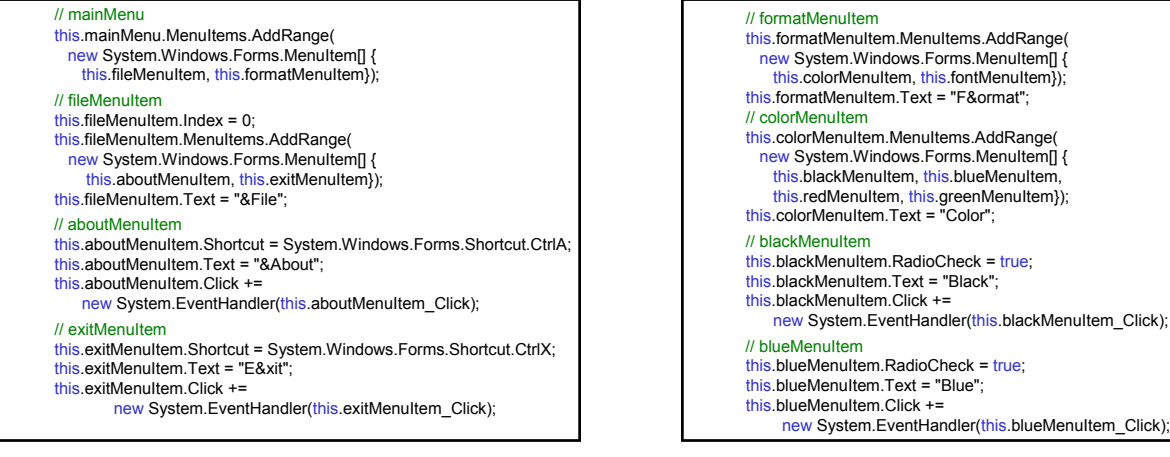

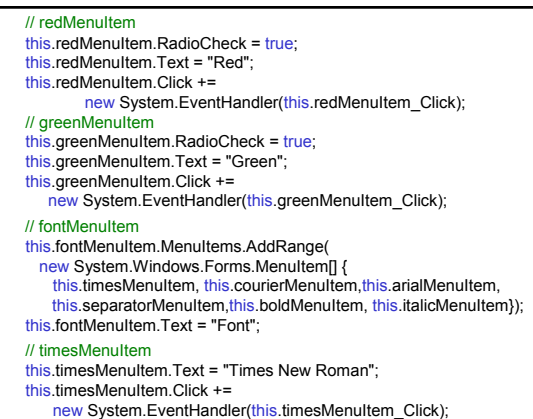

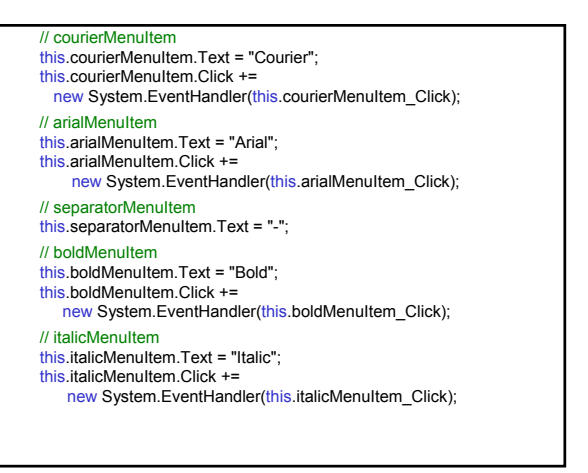

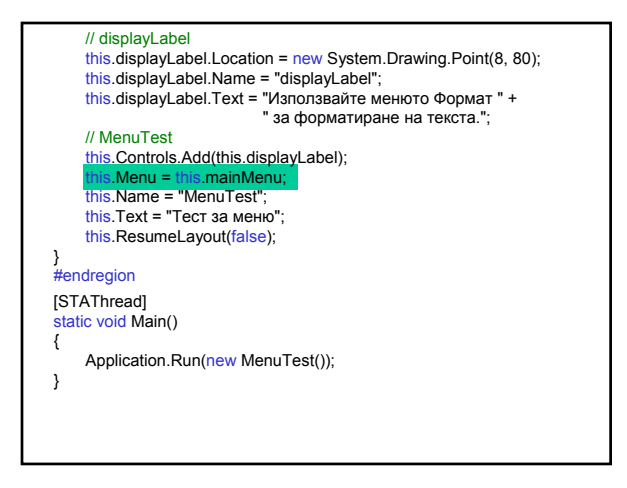

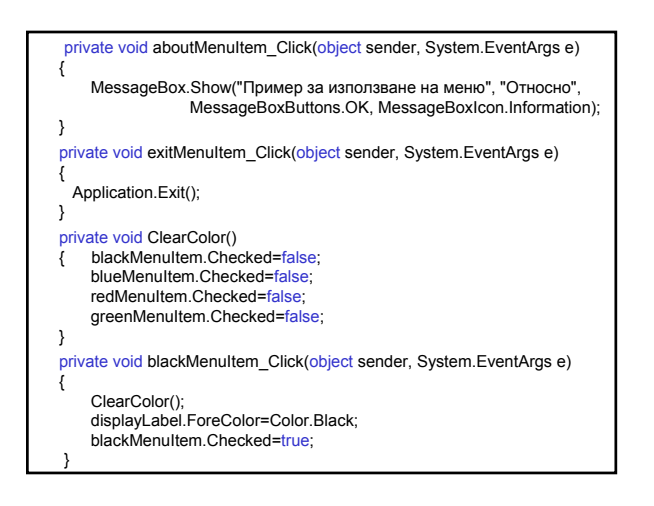

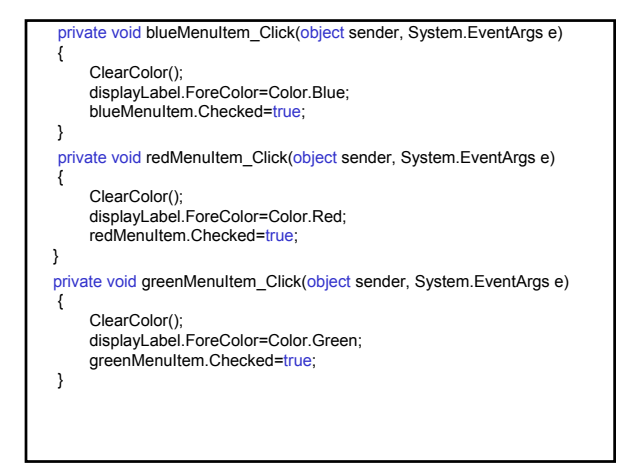

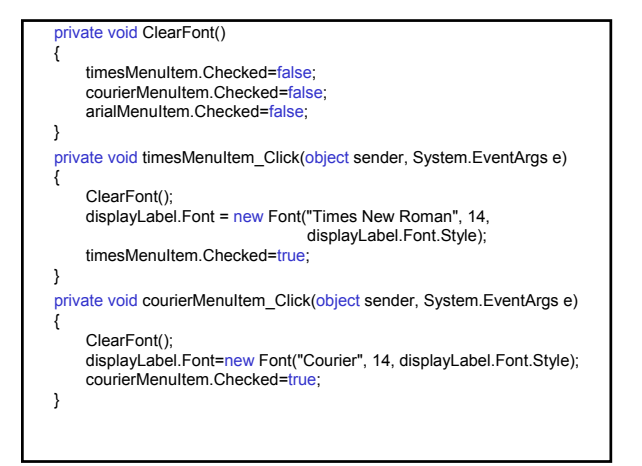

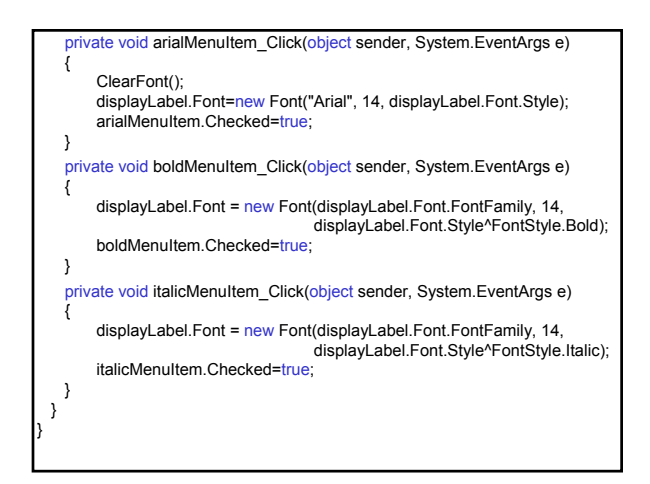

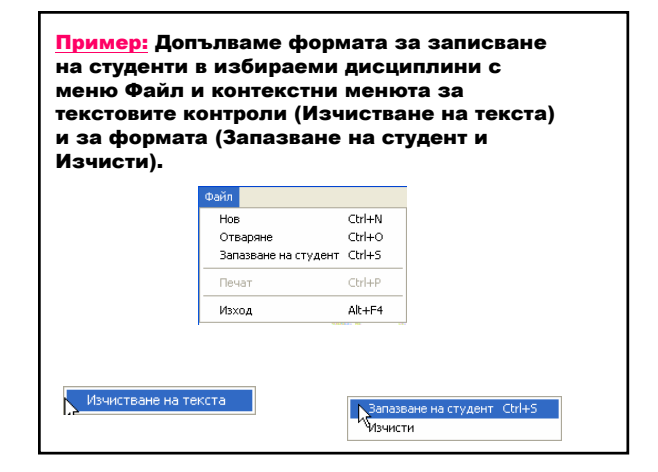

// Свойства и добавяне на манипулатори

 $/$ / $m$ this. this.

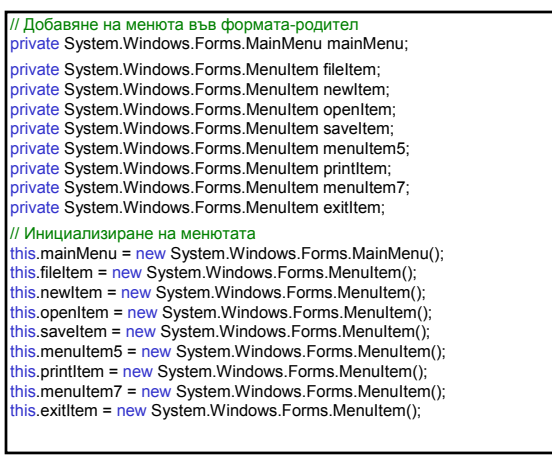

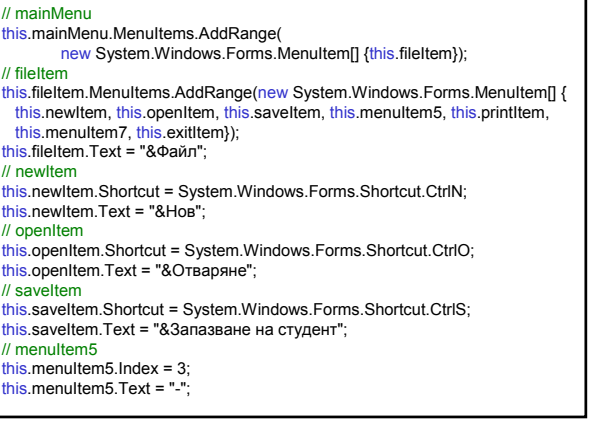

// printItem this.printItem.Enabled = false; this.printItem.Shortcut = System.Windows.Forms.Shortcut.CtrlP; this.printItem.Text = "&Печат"; // menuItem7  $\frac{1}{2}$ this.menuItem7.Index = 5; this.menuItem7.Text =  $"$ -"; // exitItem this.exitItem.Shortcut = System.Windows.Forms.Shortcut.AltF4; this.exitItem.Text = "&Изход"; // StudentForm this.Menu = this.mainMenu; // Създаване на манипулатор на събитието Click за меню Нов this.newItem.Click += new System.EventHandler(this.newClick); // Създаване на манипулатор на събитието Click за меню Изход this.exitItem.Click += new System.EventHandler(this.exitClick);

// Реализиране на манипулатор при избор на меню Нов private void newClick(object sender, System.EventArgs e) { Reset(); // Изчистване на контролите

printItem.Enabled=true; // Менюто Печат е достъпно

// Реализиране на манипулатор при избор на меню Изход private void exitClick(object sender, System.EventArgs e) {

Close();

}

}

// Добавяне на контекстно меню за изчистване на текста за текстовите // контроли (въвеждане на собствено и фамилно име) private System.Windows.Forms.ContextMenu textBoxMenu; private System.Windows.Forms.MenuItem textBoxClearItem;

// Инициализиране на контекстното меню<br>this.textBoxMenu = new System.Windows.Forms.ContextMenu();<br>this.textBoxClearItem = new System.Windows.Forms.MenuItem();

- // Свойства на контекстното меню textBoxMenu this.textBoxMenu.MenuItems.AddRange( new System.Windows.Forms.MenuItem[] { this.textBoxClearItem}); // textBoxClearItem this.textBoxClearItem.Text = "Изчистване на текста"; // Свързване на контекстното меню с текстови контроли this.firstName.ContextMenu = this.textBoxMenu; this.lastName.ContextMenu = this.textBoxMenu; // Създаване на манипулатор на събитието Click за контекстното меню this.textBoxClearItem.Click += new System.EventHandler(this.textBoxClearClick); // Реализиране на манипулатор при избор на контекстното меню private void textBoxClearClick(object sender, System.EventArgs e) { if(textBoxMenu.SourceControl.Equals(firstName)) firstName.Clear(); else
	- lastName.Clear();

}

// Създаване и свързване на контекстно меню за формата с най-често // използваните команди Запазване на студент и Изчисти public StudentForm() { InitializeComponent(); Reset(); // Създаване на елементите на контекстно меню MenuItem[] formMenuItemList=new MenuItem[2]; // Копиране на първия елемент от главното меню чрез CloneMenu formMenuItemList[0]=saveItem.CloneMenu(); // Създаване на втори елемент чрез готовия манипулатор // за бутона Изчисти MenuItem clearItem=new MenuItem("&Изчисти", new System.EventHandler(clearClicked)); formMenuItemList[1]=clearItem; // Създаване и свързване на контекстното меню към формата чрез // свойството ContextMenu ContextMenu formMenu = new ContextMenu(formMenuItemList); this.ContextMenu=formMenu; }

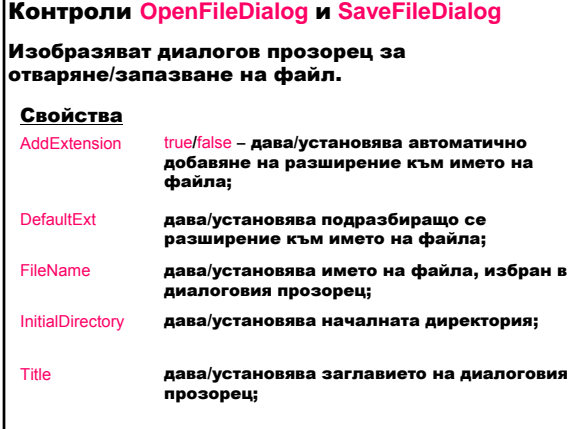

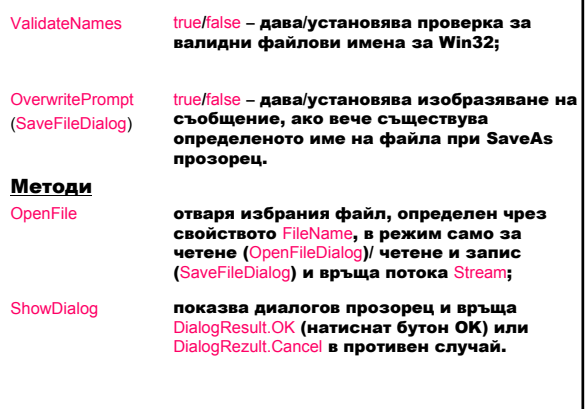

### Контрол **RichTextBox**

Изобразява контрол за въвеждане и редактиране на текст. Текстът се въвежда директно или се зарежда от текстов файл в Rich Text Format или Plain формат; позволява форматиране на символи и параграфи.

#### Методи

public int Find( string str )

Търси низа str в текста на контрола. Връща мястото на<br>намерения текст или -1 при неуспешно търсене.

public void LoadFile (Stream data, RichTextBoxStreamType fileType); Зарежда съдържанието на съществуващ поток с данни data от тип fileType (PlainText, RichText, UnicodePlainText) в контрола.

public void SaveFile (string path, RichTextBoxStreamType fileType); Запазва съдържанието на контрола във файл с определено име path и тип fileType.

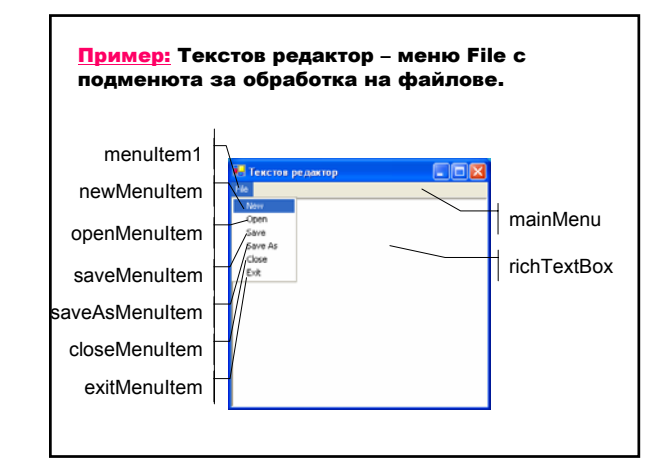

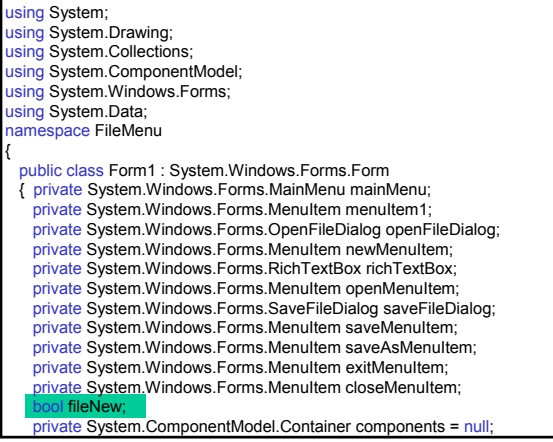

### public Form1() InitializeComponent(); fileNew=true; } protected override void Dispose( bool disposing ) { … } #region Windows Form Designer generated code private void InitializeComponent()  $\left\{ \right.$ this.mainMenu = new System.Windows.Forms.MainMenu(); this.menuItem1 =  $new$  System.Windows.Forms.MenuItem(); this.newMenuItem = new System.Windows.Forms.MenuItem(); this.openMenuItem =new System.Windows.Forms.MenuItem();<br><u>thi</u>s.saveMenuItem =new System.Windows.Forms.MenuItem(); this.openFileDialog = new System.Windows.Forms.OpenFileDialog(); this.richTextBox = new System.Windows.Forms.RichTextBox(); this.saveFileDialog = new System.Windows.Forms.SaveFileDialog(); this.saveAsMenuItem = new System.Windows.Forms.MenuItem();<br>this.exitMenuItem = new System.Windows.Forms.MenuItem(); this.closeMenuItem = new System.Windows.Forms.MenuItem();

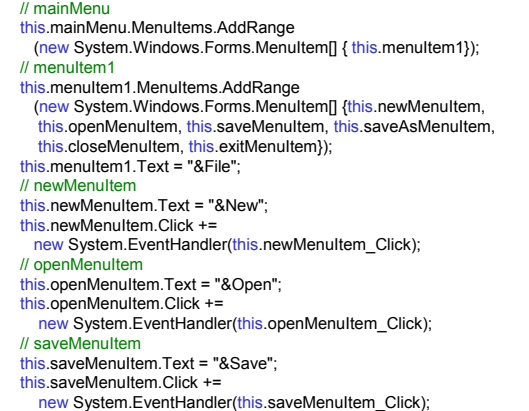

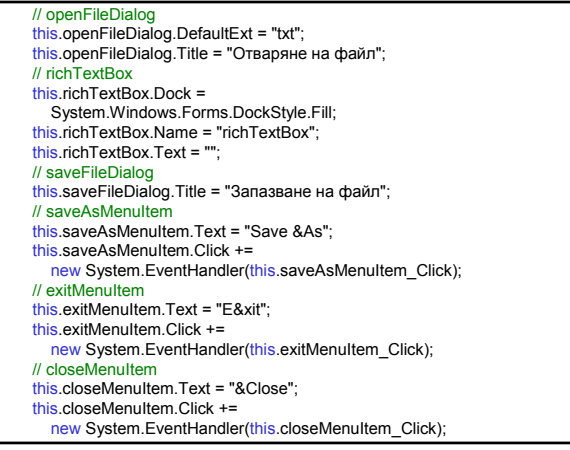

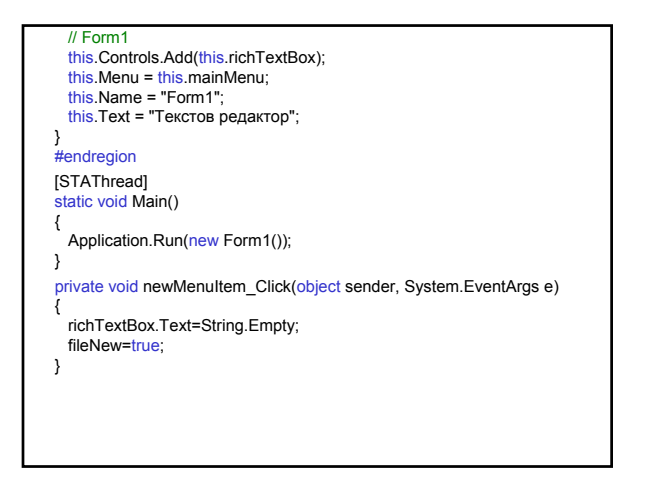

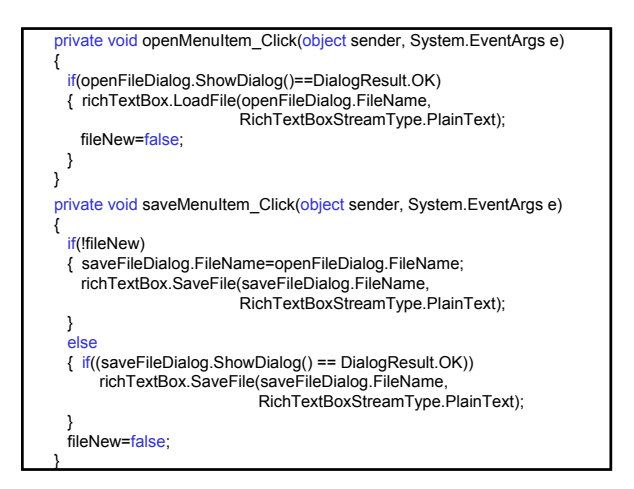

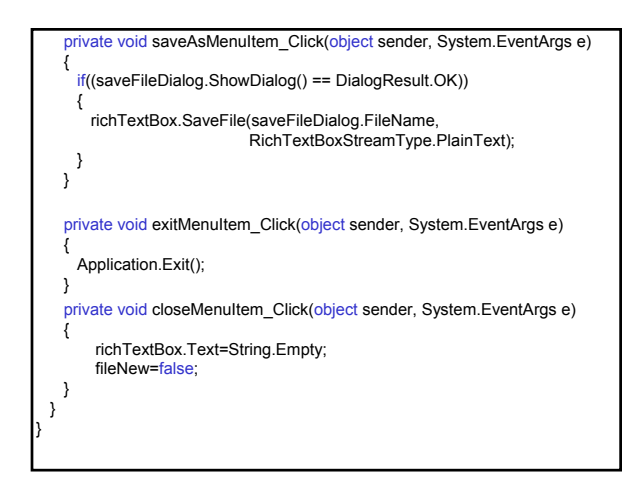

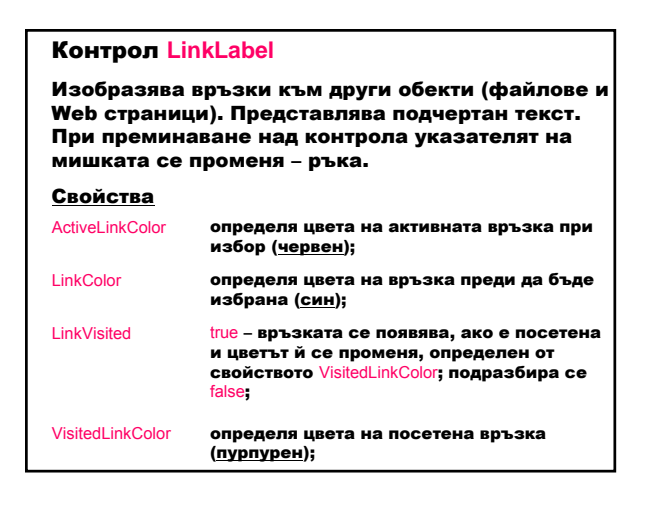

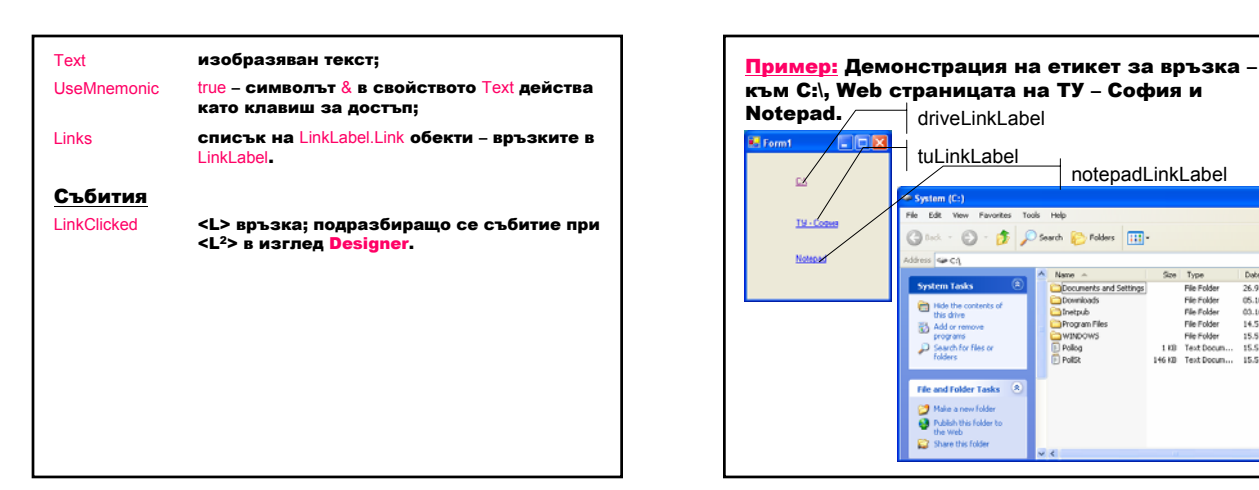

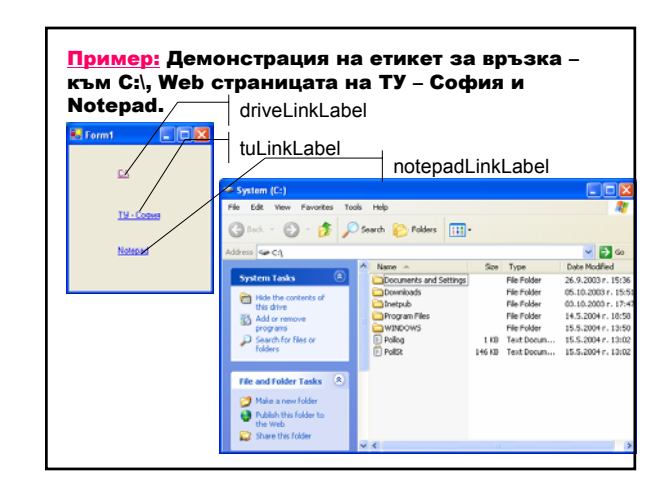

Класът System.Diagnostics.Process осигурява достъп до локални и отдалечени процеси; позволява стартиране и спиране на локални системни процеси.

public static Process Start (string fileName); public static Process Start (string fileName, string arguments);

Стартира процес, определен чрез име fileName на документ или файл и установява аргументите arguments на командния ред.

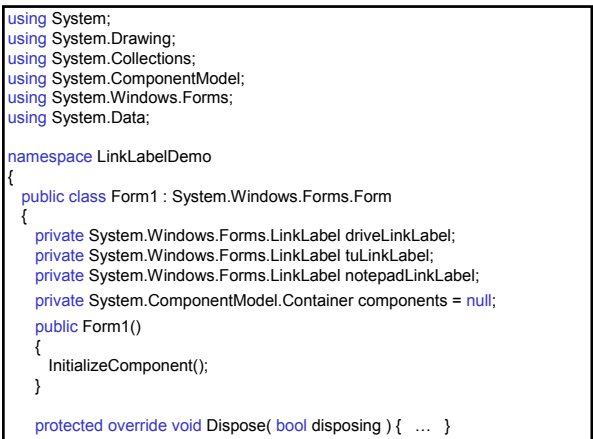

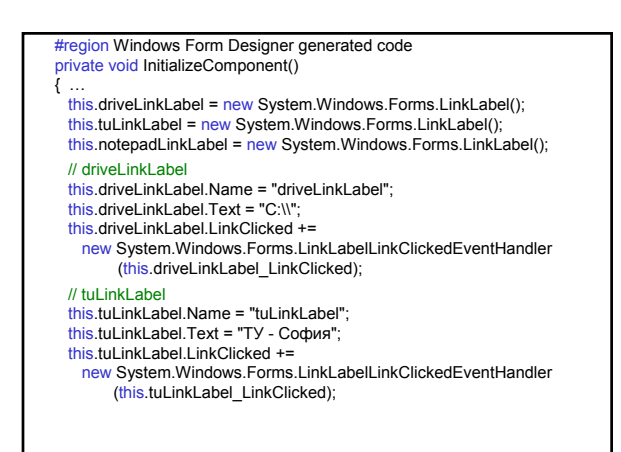

### // notepadLinkLabel this.notepadLinkLabel.Name = "notepadLinkLabel"; this.notepadLinkLabel.Text = "Notepad"; this.notepadLinkLabel.LinkClicked += new System.Windows.Forms.LinkLabelLinkClickedEventHandler (this.notepadLinkLabel\_LinkClicked); // Form1 this.Controls.Add(this.notepadLinkLabel); this.Controls.Add(this.tuLinkLabel);<br><u>this</u>.Controls.Add(this.driveLinkLabel); this.Name = "Form1";<br>this.Text = "Form1"; } #endregion [STAThread] static void Main() { Application.Run(new Form1()); }

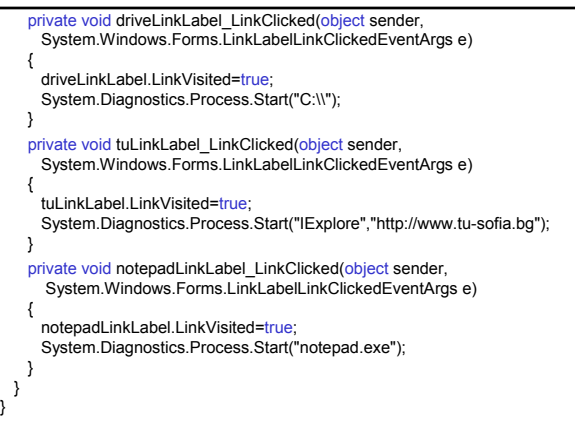

### Контрол **TreeView**

Изобразява йерархично представяне на възли в дърво.

Дърво (клас TreeView) е колекция от възли, организирани йерархично.

Възел (клас TreeNode) е обект, който съдържа данни и връзки към други възли.

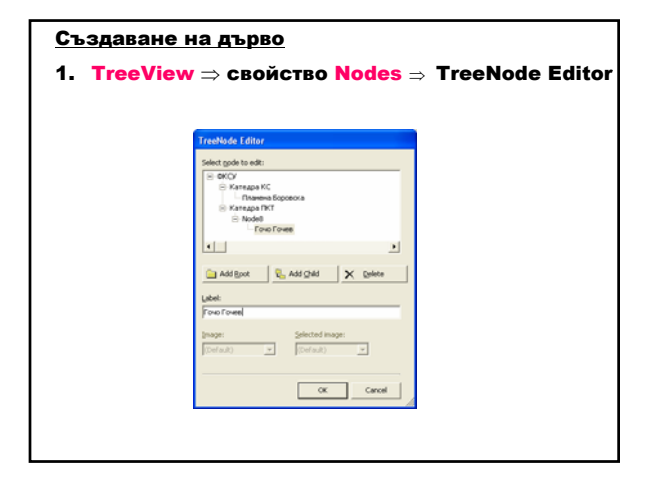

### 2. Чрез код

I

а) създаване и добавяне на корен на дървото <дървоTreeView>.Nodes.Add(new TreeNode(<етикет\_на\_корен>);

- б) избор на възел-родител
- <дървоTreeView>.Nodes(индекс\_на\_възел-родител);
- в) добавяне на възел-наследник <дървоTreeView>.Nodes(индекс\_на\_възел-родител).Add( new TreeNode(<етикет\_на\_наследник>);

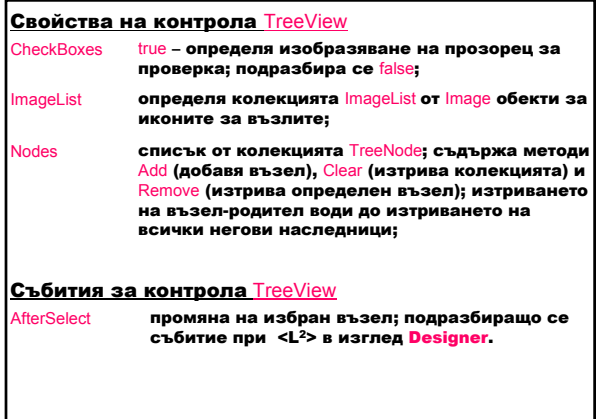

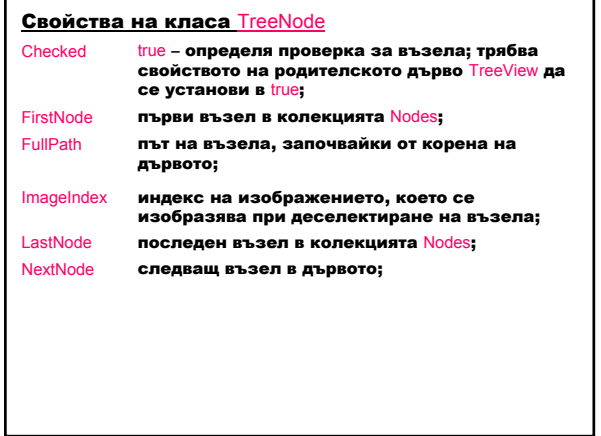

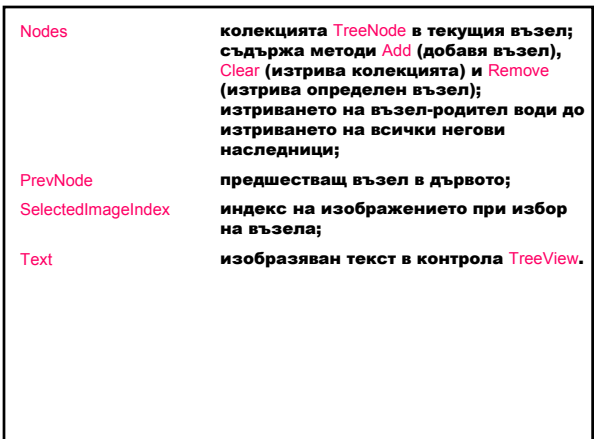

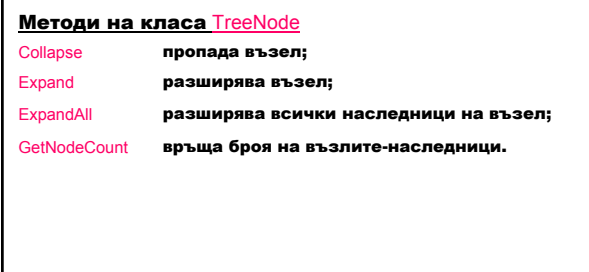

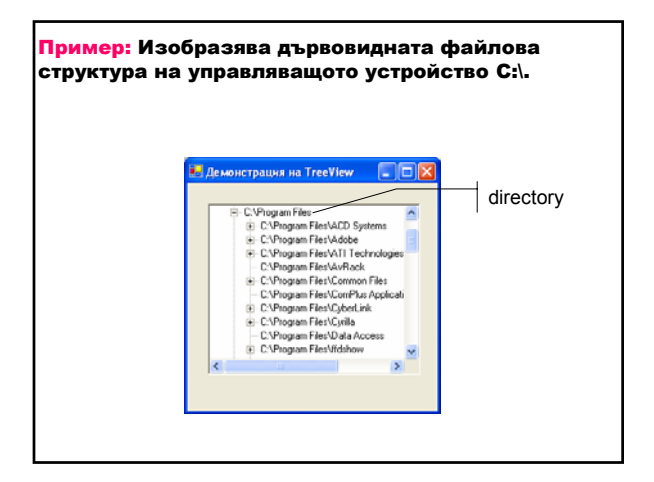

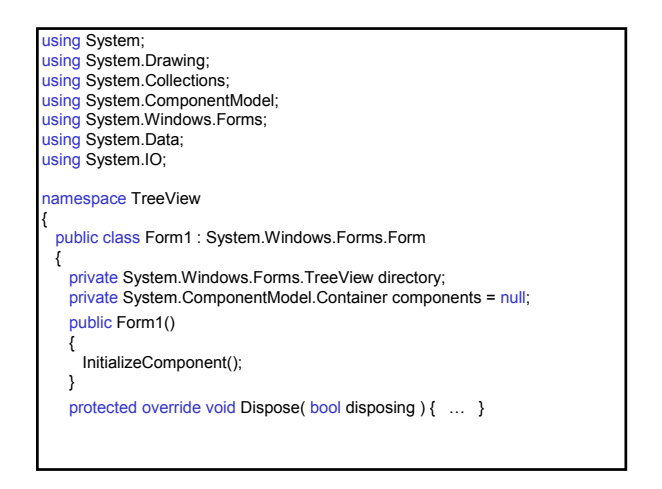

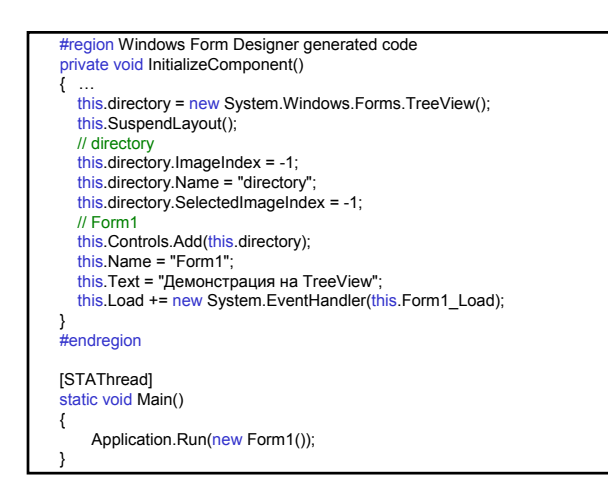

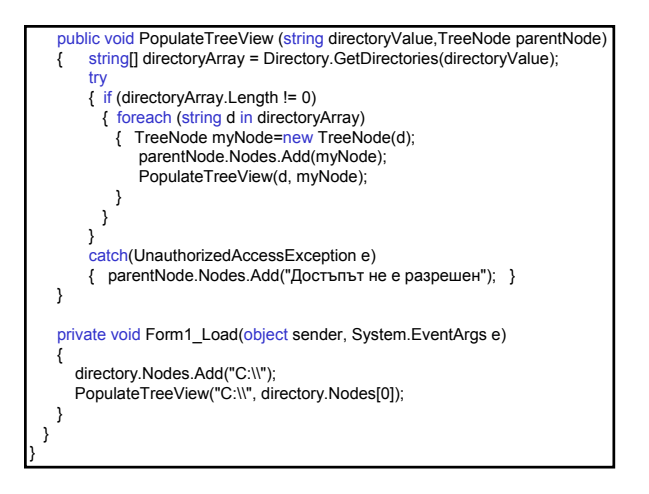

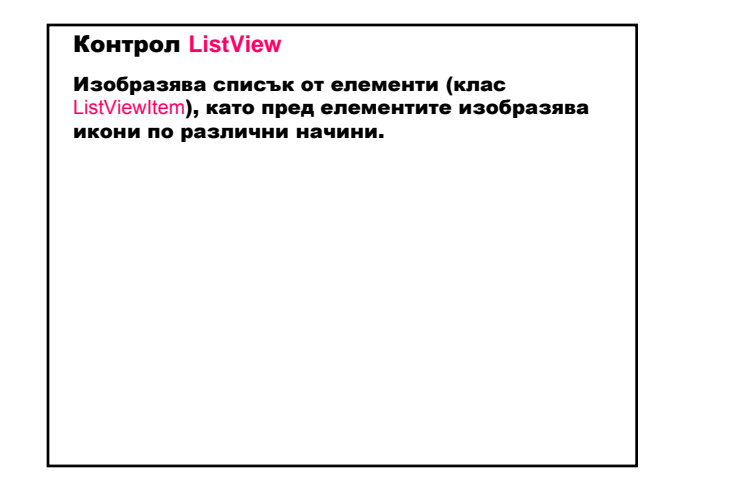

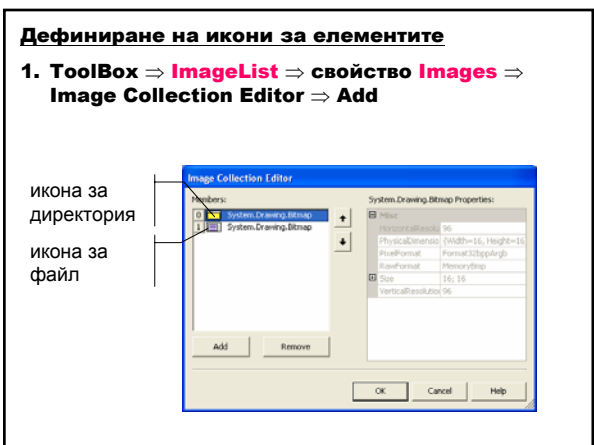

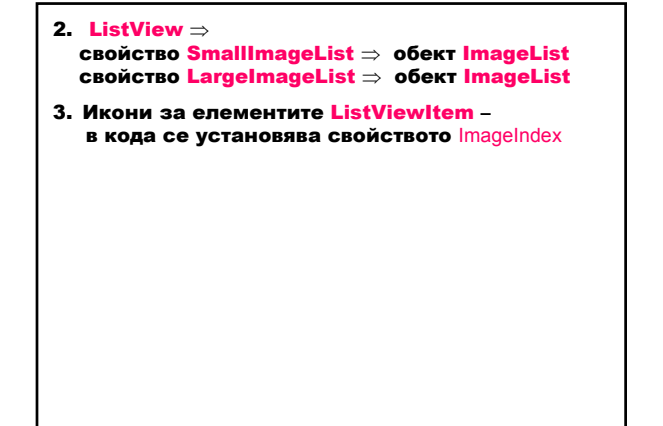

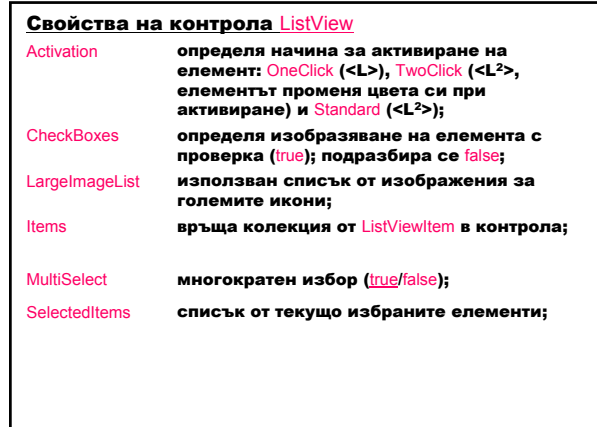

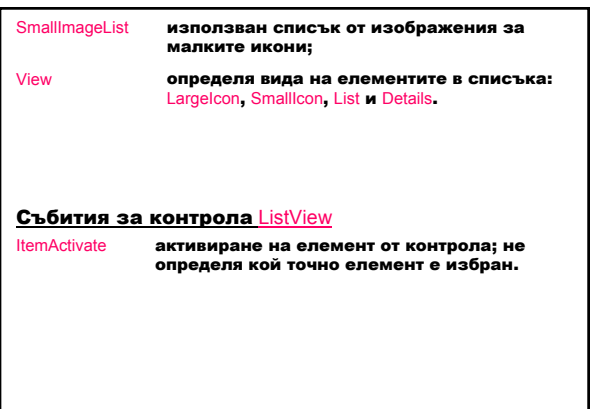

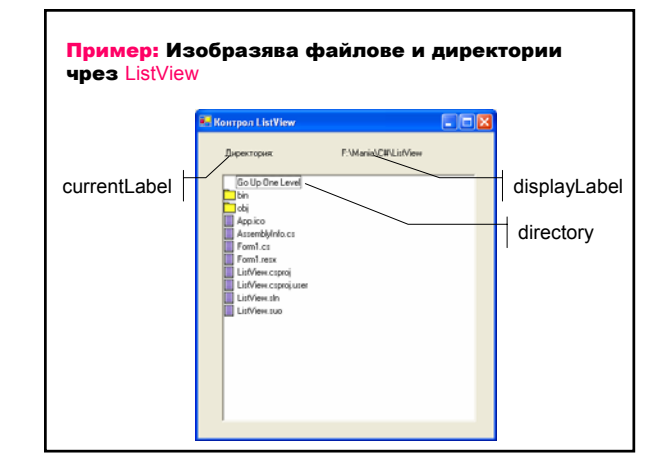

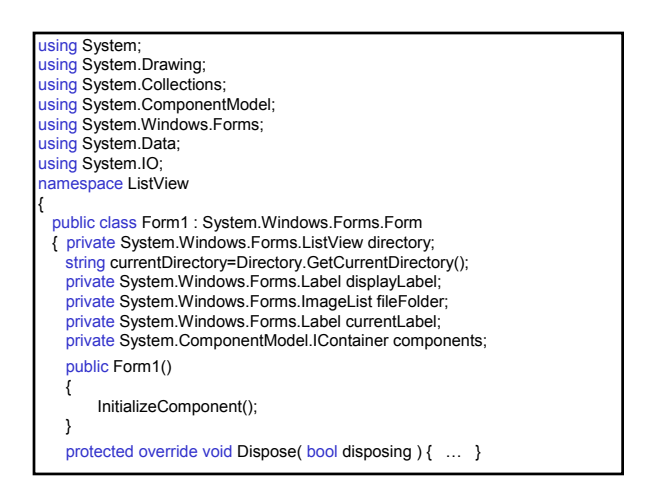

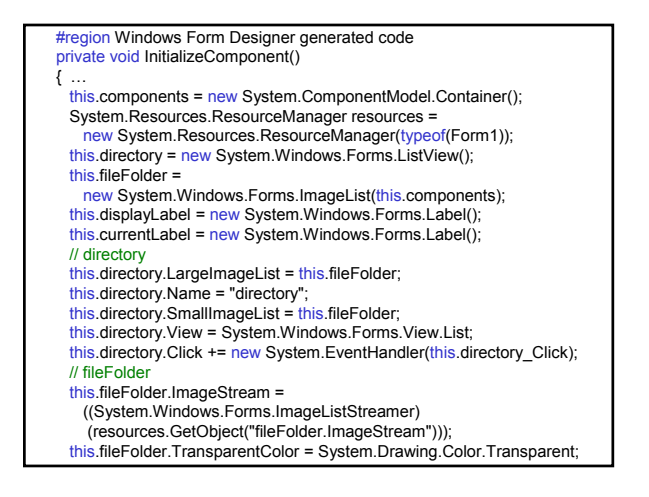

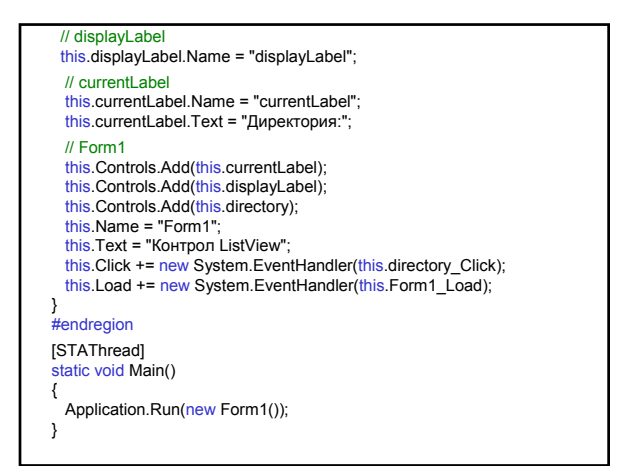

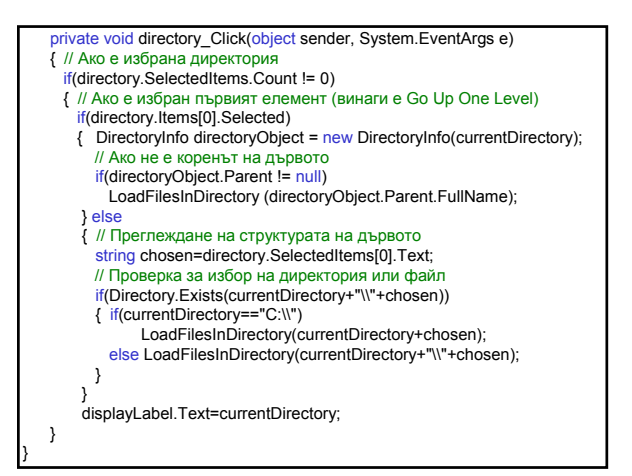

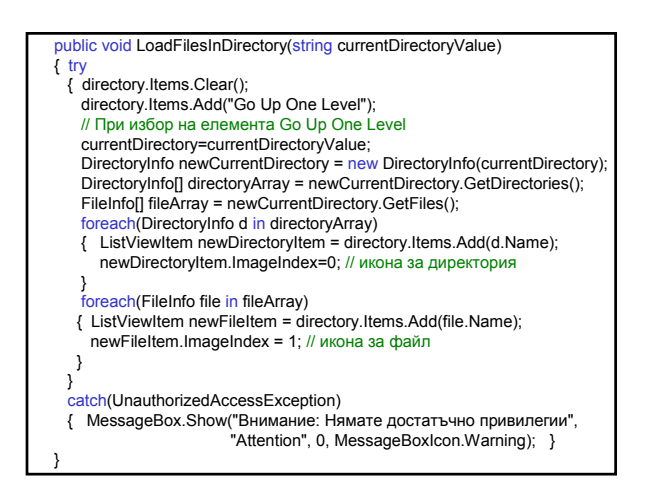

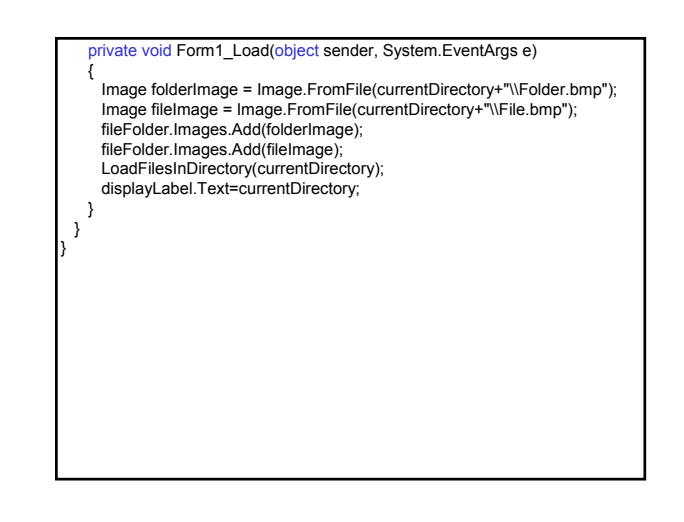

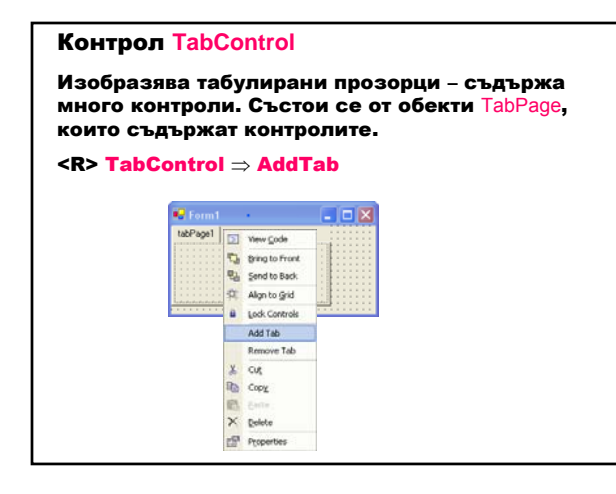

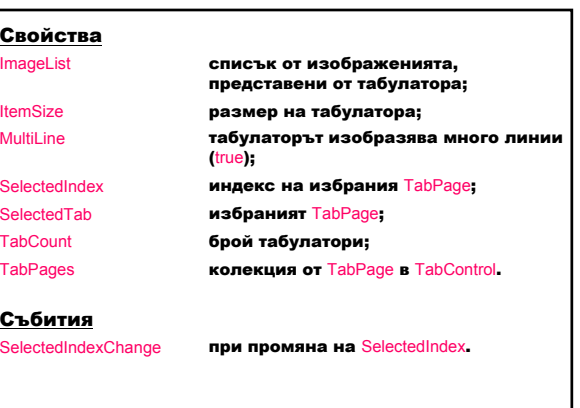

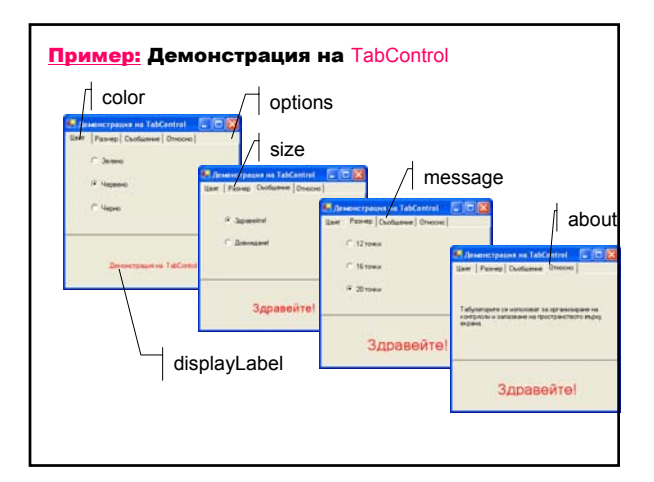

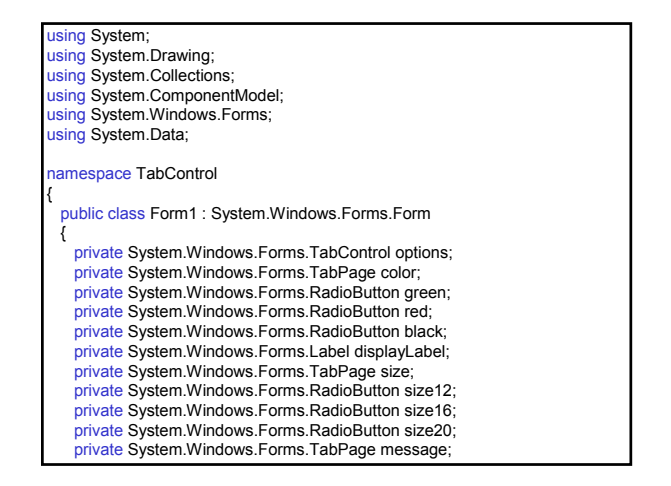

private System.Windows.Forms.RadioButton hello; private System.Windows.Forms.RadioButton goodBye; private System.Windows.Forms.TabPage about; private System.Windows.Forms.Label messageLabel; private System.ComponentModel.Container components = null; public Form1() { InitializeComponent(); } protected override void Dispose( bool disposing ) { … } #region Windows Form Designer generated code private void InitializeComponent()  $\{$ this.options = new System.Windows.Forms.TabControl(); this.color = new System.Windows.Forms.TabPage(); this.green = new System.Windows.Forms.RadioButton(); this.red = new System.Windows.Forms.RadioButton(); this.black = new System.Windows.Forms.RadioButton(); this.displayLabel = new System.Windows.Forms.Label(); this.size = new System.Windows.Forms.TabPage(); this.size12 = new System.Windows.Forms.RadioButton();

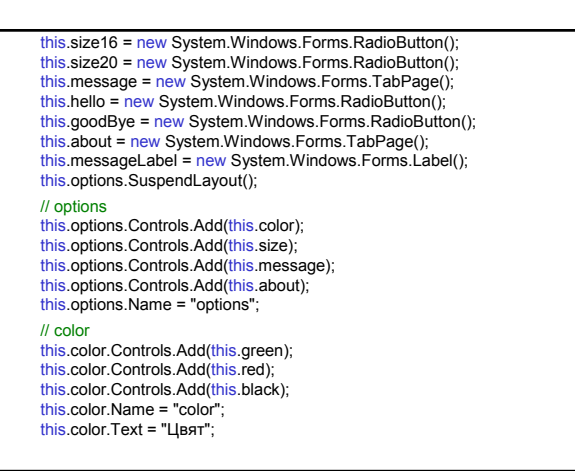

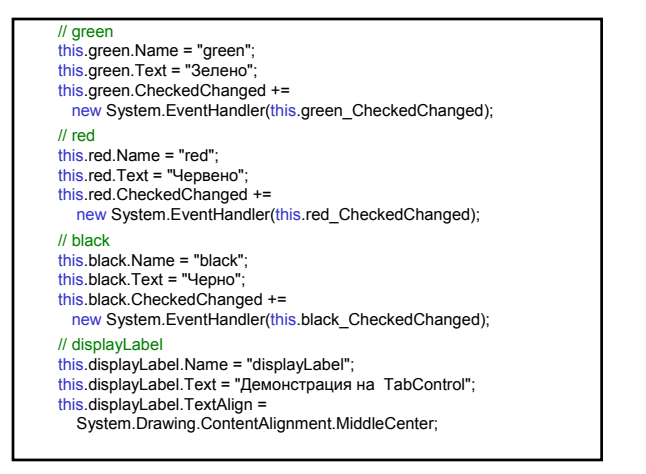

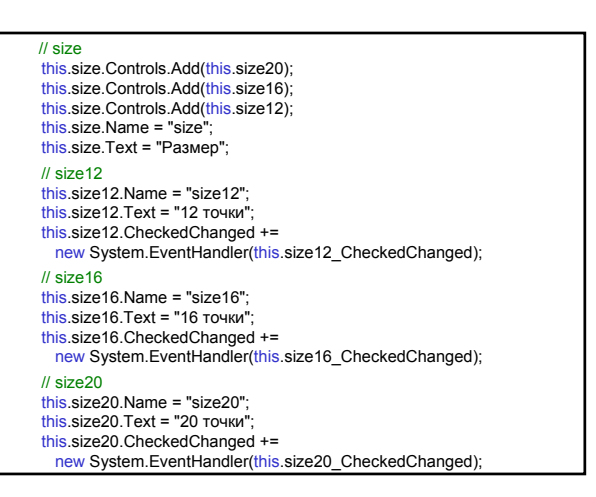

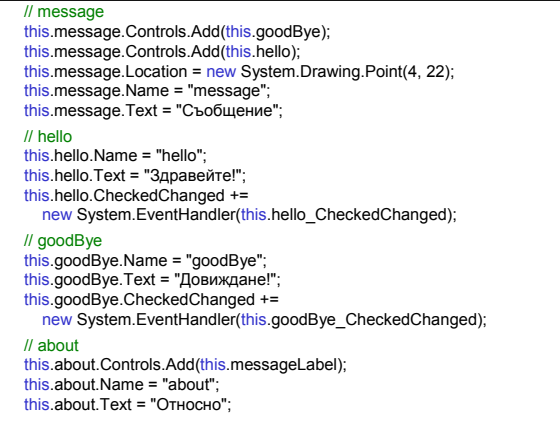

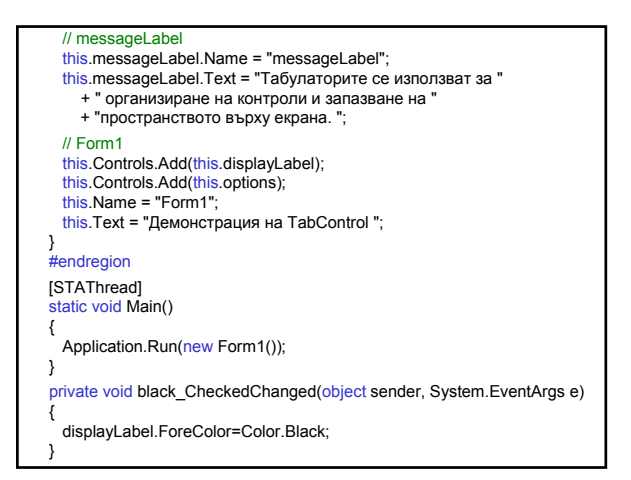

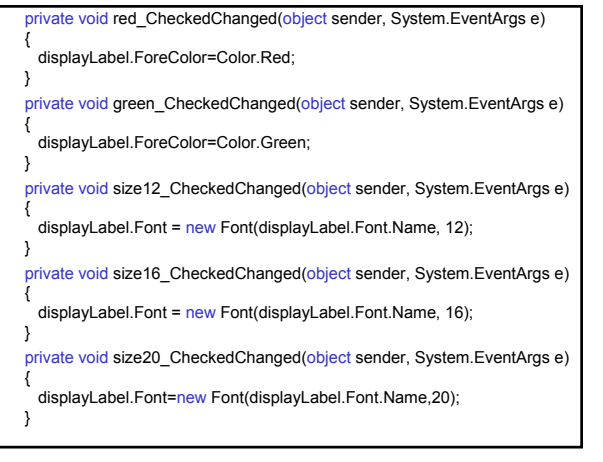

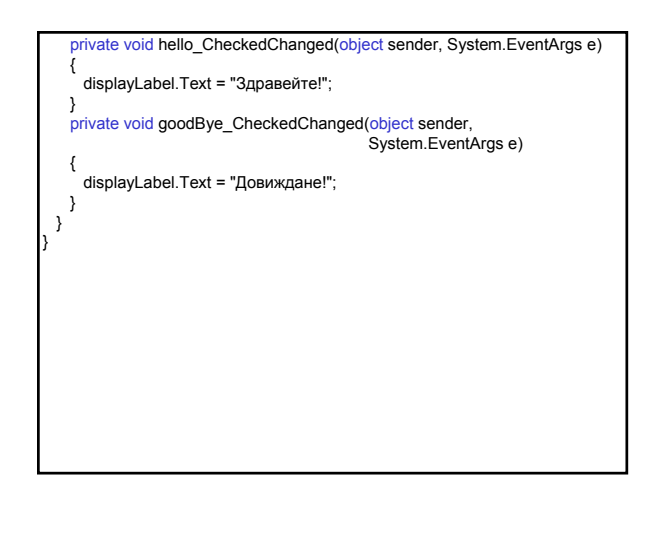